#### *BENUTZERBETRIEB*

## **A.PRIVATER MODUS**

Im privaten Modus ist das Schloss so eingestellt, dass es mit den gleichen Benutzerkarten funktioniert. Diese Karten müssen vorab im jeweiligen Schloss einprogrammiert werden. Für jedes Schloss können bis zu 55 Benutzerkarten und 5 Masterkarten registriert werden.

- 1. Um das Schloss zu entriegeln, zeigen Sie einfach Ihre registrierte Benutzerkarte und öffnen Sie die Tür. Wenn der Griff nicht betätigt wird, ist das Schloss nach 4 Sekunden automatisch wieder verriegelt.
- 2. Zum Schließen drehen Sie einfach den Griff in die Geschlossen-Stellung, damit das Schloss automatisch verriegelt wird.

# **B. ÖFFENTLICHER MODUS**

Im öffentlichen Modus funktioniert das Schloss mit jeder kompatiblen Karte, die vorgezeigt wird. Dadurch wird diese Karte vorübergehend im Schloss registriert. Nachdem das Schloss mit dieser Karte entriegelt wurde, wird sie gelöscht und jede andere kompatible Karte kann nun das Schloss bedienen. Für jedes Schloss können bis zu 50 Benutzer-, 5 Hausmeister- und 5 Masterkarten registriert werden.

1: Zum Schließen drehen Sie den Griff in die Geschlossen-Stellung und zeigen Sie eine kompatible Karte vor. Dadurch wird das Schloss verriegelt. Andere Karten können das Schloss nicht mehr bedienen. Ein rotes Blinken alle 3 Sekunden zeigt an, dass das Schloss in Benutzung ist.

2: Zum entriegeln zeigen Sie Ihre registrierte Karte dem Schloss vor.

## **BEDIENUNG MIT MASTERKARTE**

Mit Masterkarten kann das Schloss in beiden Modi entriegelt werden. Im öffentlichen Modus wird durch das Entriegeln des Schlosses mit der Masterkarte jede registrierte Karte gelöscht und das Schloss bleibt entriegelt. Bis zu 5 Master-Karten können für jedes Schloss registriert werden.

### **BEDIENUNG MIT HAUSMEISTERKARTE**

Mit den Hausmeisterkarten kann das Schloss im öffentlichen Modus entriegelt werden. Im Gegensatz zur Masterkarte hat die Hausmeisterkarte nicht die Löschung der registrierten Benutzerkarte zur Folge. Nach dem Entriegeln mit der Hausmeisterkarte wird das Schloss automatisch wieder verriegelt. Für jedes Schloss können bis zu 5 Hausmeisterkarten registriert werden.

# **AUF WERKSEINSTELLUNGEN ZURÜCKGESETZTEN**

Führen Sie eine Nadel oder Klammer in das Loch auf der Rückseite ein und drücken Sie 2 Sekunden. Das Schloss wird auf Werkseinstellungen zurückgesetzt (siehe Schlosseinrichtung für verschiedene Möglichkeiten zur Neuprogrammierung des Schlosses in der gewünschten Konfiguration). In den Werkseinstellungen stehen die Optionen für die schnelle Einrichtung ebenfalls zur Verfügung.

## **NIEDRIGER BATTERIESTAND**

Wenn der Batteriestand unter 10 % fällt, blinkt das Batteriesymbol nach dem Entriegeln des Schlosses 3 Mal. Bitte wechseln Sie die Batterien.

## **EXTERNE STROMVERSORGUNG**

Sind die Batterien leer und das Schloss reagiert nicht, nutzen Sie ein Micro USB Typ B -Kabel (Smartphone Ladegerät oder direkt am Laptop anschließen).

## **PROGRAMMIERKARTEN**

Die folgenden Karten werden beim Programmieren der Schlösser verwendet.

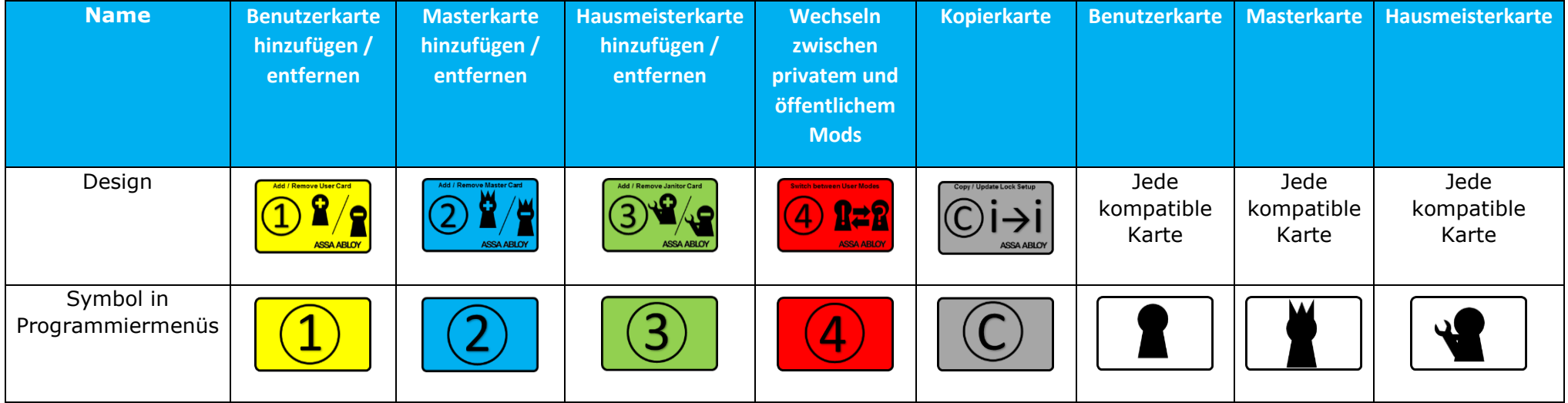

## *BASIS EINRICHTUNG*

Wenn sich das Schloss im Werkszustand (bei Auslieferung und nach dem Zurücksetzen auf die Werkseinstellungen) befindet und die Batterien eingelegt sind, stehen folgende Einrichtungsmöglichkeiten zur Verfügung:

#### **A: SCHNELLE EINRICHTUNG EINER MASTERKARTE UND BENUTZERKARTEN ZUR VERWENDUNG IM PRIVATEN MODUS**

Zeigen Sie zunächst eine kompatible Karte vor, die als neue Masterkarte registriert werden soll. Zeigen Sie dann innerhalb von 5 Sekunden eine zweite Karte vor, die als erste Benutzerkarte registriert wird. Zeigen Sie im Abstand von 5 Sekunden zur vorherigen Registrierung weitere Karten vor, um weitere Benutzerkarten hinzuzufügen. Warten Sie 5 Sekunden, bis das Schloss in den privaten Modus wechselt. Die weitere Programmierung erfolgt mithilfe der Programmierkarten.

Nachfolgend zeigen wir Ihnen anhand eines Beispiels, wie Sie eine Masterkarte (1) und zwei Benutzerkarten (2 und 3) hinzufügen können. Für jedes Schloss können bis zu 50 Einmal-Benutzerkarten registriert werden.  $\sqrt{2}$ 

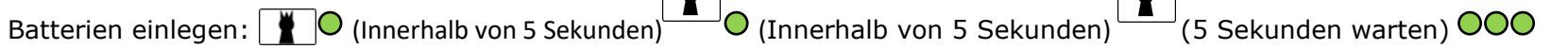

#### **B: SCHNELLE EINRICHTUNG EINER MASTERKARTE ZUR VERWENDUNG IM ÖFFENTLICHEN MODUS**

Zeigen Sie zunächst eine kompatible Karte vor, die als neue Masterkarte registriert werden soll. Warten Sie 5 Sekunden, bis das Schloss in den öffentlichen Modus wechselt. Die weitere Programmierung erfolgt mithilfe der Programmierkarten. Nachfolgend zeigen wir Ihnen anhand eines Beispiels, wie Sie eine Masterkarte (1) zur Verwendung im öffentlichen Modus hinzufügen können.

Batterien einlegen: (5 Sekunden warten)

#### **C: NUTZUNG DER KOPIERKARTE**

#### **C1: Einrichtung eines programmierten Schlosses auslesen und auf der Kopierkarte erfassen**

**COO** (Während des Auslesens) **COOO** (Nach abgeschlossenem Auslesen)

*Beispiel: Zeigen Sie eine Kopierkarte, anschließend die Masterkarte und erneut die Kopierkarte vor, um die Einrichtung des Schlosses auszulesen.* HINWEIS 1 : Keine Informationen der registrierten Benutzerkarten werden auf die Kopierkarte übertragen. Die Benutzerkarten gehören immer individuell registriert.

HINWEIS 2: Die Karte muss vor Beginn dieses Vorgangs gelöscht werden, siehe Sonderkommando 10, Schritt 1. Bei der Lieferung ist die Karte leer.

#### **C2: Schlösser mit der Kopierkarte programmieren**

Ein Schloss mit Werkseinstellungen wird die Einrichtung auf der Kopierkarte auslesen. Dieser Vorgang kann für so viele Schlösser wie nötig wiederholt werden. Die weitere Programmierung erfolgt mithilfe der Programmierkarten

Batterien einlegen: C OOOO (Während der Programmierung) OOOOO (Nach vollständiger Programmierung)

## **SCHLOSSPROGRAMMIERUNG**

#### **1: BENUTZERKARTEN (NUR IM PRIVATEN MODUS)**

1A: Eine Benutzerkarte hinzufügen

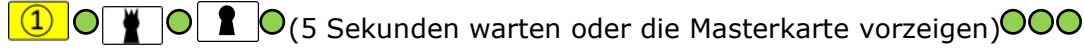

Beispiel : Programmierkarte danach eine Masterkarte vorzeigen. Anschließend eine kompatible Karte vorzeigen, um diese als neue Benutzerkarte zu registrieren.

B: Eine Benutzerkarte löschen

**(1) O | O | O** | O | Sekunden warten oder die Masterkarte vorzeigen) **OOO** 

Beispiel: Programmierkarte und danach eine Masterkarte vorzeigen. Anschließend eine registrierte Benutzerkarte vorzeigen, um diese vom Schloss zu entfernen.

1C: Mehrere Karten hinzufügen

**(1)** O **T** O (Innerhalb von 5 Sekunden) **T** O (Innerhalb von 5 Sekunden) **T** O (weitere Karten vorzeigen, oder 5 Sekunden warten, um die Programmierung zu beenden) OOO

Beispiel: Programmierkarte und danach eine Masterkarte vorzeigen. Anschließend mehrere Benutzerkarten vorzeigen, um diese im Schloss zu registrieren.

1D: Mehrere Karten löschen

**(1)**  $\bigcirc$   $\bigcirc$   $\bigcirc$  (Innerhalb von 5 Sekunden)  $\bigcirc$  (Innerhalb von 5 Sekunden)  $\bigcirc$  (weitere Karten vorzeigen, oder 5 Sekunden warten, um die Programmierung zu beenden)

Beispiel: Programmierkarte und danach eine Masterkarte vorzeigen. Anschließend mehrere registrierte Benutzerkarten vorzeigen, um diese vom Schloss zu entfernen

*.* 1E: Alle Karten löschen

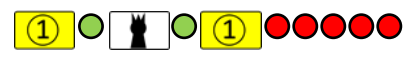

Beispiel: Programmierkarte und danach eine Masterkarte vorzeigen. Anschließend Programmierkarte erneut vorzeigen, um alle Benutzerkarten vom Schloss zu entfernen.

#### **2: MASTERKARTEN**

2A: Eine Masterkarte hinzufügen

O CO C Sekunden warten oder die Masterkarte vorzeigen) OOOO

Beispiel: Programmierkarte und danach eine Masterkarte vorzeigen. Anschließend eine kompatible Karte vorzeigen, um diese als neue Masterkarte zu registrieren.

2B: Eine Masterkarte löschen.

Mit jeder beliebigen Masterkarte kann eine andere im Schloss registrierte Masterkarte gelöscht werden. Eine Masterkarte kann sich nicht selbst löschen, um sicherzustellen, dass immer mindestens eine Masterkarte registriert ist.

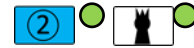

O UO (5 Sekunden warten oder die Masterkarte vorzeigen)

Beispiel: Programmierkarte und danach eine Masterkarte vorzeigen. Anschließend eine weitere registrierte Masterkarte vorzeigen, um diese vom Schloss zu löschen.

2C: Mehrere Masterkarten hinzufügen

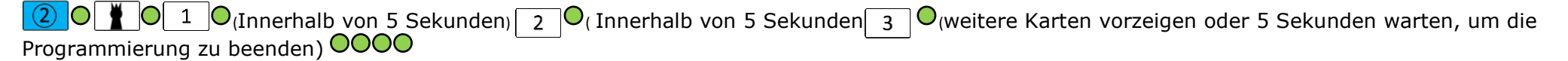

Beispiel: Programmierkarte 2 und danach eine Masterkarte vorzeigen. Anschließend mehrere kompatible Karten vorzeigen, um diese als neue Masterkarten zu registrieren.

2D: Mehrere Masterkarten löschen.

Mit jeder beliebigen Masterkarte kann eine andere im Schloss registrierte Masterkarte gelöscht werden. Eine Masterkarte kann sich nicht selbst löschen, um sicherzustellen, dass immer mindestens eine Masterkarte.

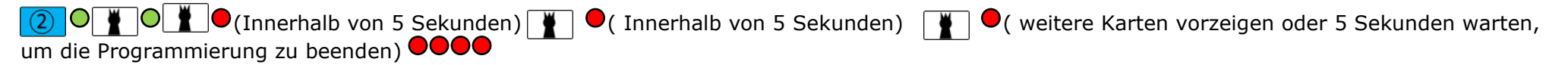

Beispiel: Programmierkarte 2 und danach eine Masterkarte vorzeigen. Anschließend mehrere kompatible Karten vorzeigen, um diese vom Schloss zu löschen.

2E: Alle Masterkarten bis auf die für diese Programmierung verwendete löschen.

#### $\bullet$  020000 l

Beispiel: Programmierkarte 2 und danach eine beizubehaltende Masterkarte vorzeigen. Anschließend Programmierkarte 2 erneut vorzeigen, um alle Masterkarten bis auf die für diese Programmierung verwendete Masterkarte vom Schloss zu löschen.

#### **3: HAUSMEISTERKARTEN (NUR IM ÖFFENTLICHEN MODUS)**

3A: Hausmeisterkarte hinzufügen

**(3) O TO C** (5 Sekunden warten oder Masterkarte vorzeigen) OOOOO

Beispiel: Programmierkarte 3 und danach eine Masterkarte vorzeigen. Anschließend eine kompatible Karte vorzeigen, um diese als neue Hausmeisterkarte zu registrieren.

3B: Hausmeisterkarte löschen

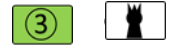

**1 OV** O5 Sekunden warten oder Masterkarte vorzeigen) **OOOOO** 

Beispiel: Programmierkarte 3 und danach eine Masterkarte vorzeigen. Anschließend eine registrierte Hausmeisterkarte vorzeigen, um diese vom Schloss zu löschen*.*

3C: Mehrere Hausmeisterkarten hinzufügen.

**(3) O T O T O** (Innerhalb von 5 Sekunden) **T O** (Innerhalb von 5 Sekunden) **T** O (weitere Karten vorzeigen oder 5 Sekunden warten, um die Programmierung zu beenden)

Beispiel: Programmierkarte 3 und danach eine Masterkarte vorzeigen. Anschließend mehrere kompatible Karten vorzeigen, um diese als neue Hausmeisterkarten zu registrieren.

3D: Mehrere Hausmeisterkarten löschen.

**1** 3 **o**  $\bullet$  **o 1 o 1 o** (Innerhalb von 5 Sekunden) **(** Innerhalb von 5 Sekunden) **( i o** ( weitere Karten vorzeigen oder 5 Sekunden warten, um die Programmierung zu beenden)<sup>00000</sup>

Beispiel: Programmierkarte 3 und danach eine Masterkarte vorzeigen. Anschließend mehrere registrierte Hausmeisterkarten vorzeigen, um diese vom Schloss zu löschen.

3E: Alle Hausmeisterkarten löschen

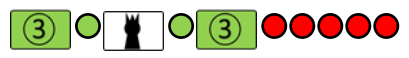

Beispiel: Programmierkarte 3 und danach eine Masterkarte vorzeigen. Anschließend Programmierkarte 3 erneut vorzeigen, um alle Hausmeisterkarten vom Schloss zu entfernen.

#### **4: SCHALTEN ZWISCHEN PRIVATEM UND ÖFFENTLICHEM MODUS**

4A: Wechsel in öffentlichen Modus

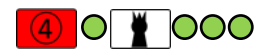

4B: Wechsel in privaten Modus

#### Į

HINWEIS 1: Diese Programmierung schaltet zwischen privatem und öffentlichem Modus um. Die LED zeigt an, in welchem Modus sich das Schloss befindet.

HINWEIS 2: Beim Wechsel in den öffentlichen Modus werden alle registrierten Benutzerkarten gelöscht. Beim Wechsel in den privaten Modus werden alle Hausmeisterkarten gelöscht.

HINWEIS 3**:** Das Schloss bleibt entriegelt, bis die erste Benutzerkarte hinzugefügt wird.

## **WEITERE PROGRAMMIERUNG**

#### **5 UND 6: ERLAUBEN / VERBIETEN, DASS MEHR ALS EIN SCHLOSS MIT DER GLEICHEN KARTE VERRIEGELT WIRD (NUR IN ÖFFENTLICHEN MODUS)**

Die doppelte Verriegelung bedeutet, dass eine Karte mehr als 1 Schloss im öffentlichen Modus verriegeln kann. Standardmäßig ist diese Funktion gesperrt, falls eine Karte bereits für ein Schloss registriert ist, kann damit kein weiteres Schloss verriegelt werden, bis das erste Schloss entriegelt wurde.

5: Doppelte Verriegelung erlauben (Standardeinstellung)

#### 

6: Doppelte Sperre nicht zulassen

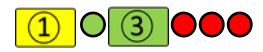

HINWEIS: Falls im Schloss die doppelte Verriegelung gesperrt wurde, ist es nicht möglich, Karten mit gesperrten Sektoren zu nutzen, da diese Einstellung voraussetzt, dass das Schloss auf die Karte schreiben kann.

#### **7 UND 8: TON EIN- UND AUSSCHALTEN**

7: Ton einschalten

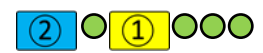

8: Ton ausschalten (Standardeinstellung)

#### 03000 l

#### **9: GESPERRTE BENUTZERKARTEN ZURÜCKSETZEN**

Falls zur Entriegelung eines Schlosses im öffentlichen Modus bei aktivierter doppelter Verriegelung eine Benutzerkarte genutzt wird, wird diese Karte aus dem Schloss ausgetragen und gesperrt. Sie kann erst nach Aufhebung der Registrierung wieder verwendet werden. Verfahren Sie dazu wie folgt: 9: Benutzerkarten zur Verwendung im öffentlichen Modus zurücksetzen

O 4 OOO C O (Innerhalb von 5 Sekunden) C O (Innerhalb von 5 Sekunden) C O (Weitere Karten vorzeigen oder 5 Sekunden warten, um Reset-Vorgang zu beenden)OOO

Beispiel: Programmierkarte 3 und danach Programmierkarte 4 vorzeigen. Anschließend gesperrte Benutzerkarten vorzeigen, um sie zurückzusetzen.

#### **10: SCHLOSS MIT KOPIERKARTE AKTUALISEIREN**

Falls Sie die Schlosseinstellungen für eine größere Anzahl von Schlössern schnell aktualisieren möchten, können Sie die Kopierkarte verwenden. Aktualisieren Sie ein Schloss zunächst auf die gewünschten Einstellungen und verfahren Sie dann wie folgt. SCHRITT 1: Kopierkarte leeren

Dies ist erforderlich, damit Schritt 3 ordnungsgemäß funktioniert.

C OOOOO (während des Leerung der Karte) **OOOOO** (Karte geleert)

Beispiel: Zeigen Sie an einem beliebigen Schloss die Schaltkarte und anschließend die Kopierkarte vor, um die darauf vorhandenen Daten zu löschen. SCHRITT 2: Einrichtung eines aktualisierten Schlosses auslesen und auf der Kopierkarte erfassen (siehe Abschnitt C).

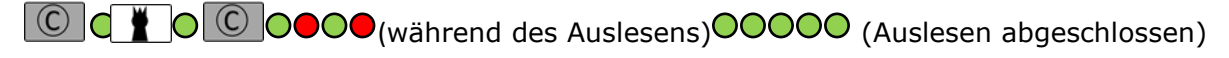

Beispiel: Zeigen Sie eine Kopierkarte, anschließend die Masterkarte und erneut die Kopierkarte vor, um die Einrichtung des Schlosses auszulesen.

SCHRITT 3: Einrichtung eines programmierten Schlosses aktualisieren (für alle zu aktualisierenden Schlösser wiederholen). HINWEIS: Aus Sicherheitsgründen muss hierfür mindestens eine auf dem zu aktualisierenden Schloss registrierte Masterkarte ebenfalls auf die Kopierkarte kopiert werden.

OOOOO (Während die Aktualisierung) OOOOO (Aktualisierung abgeschlossen)

Beispiel: Zeigen Sie eine Kopierkarte vor, um die Schlosseinstellungen zu aktualisieren.